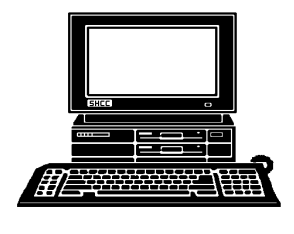

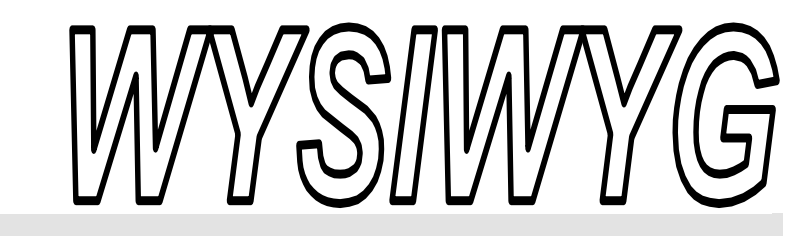

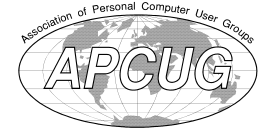

 **March 2012 Volume 24, Issue 3** 

## *STERLING HEIGHTS COMPUTER CLUB*  **PO Box 385**

\$3.00 **Sterling Heights, MI 48311-0385** 

## **TUESDAY March 6 Main Meeting 7:30 PM**

**"Routers, Configuration and Features" by member Don Van-Syckel** 

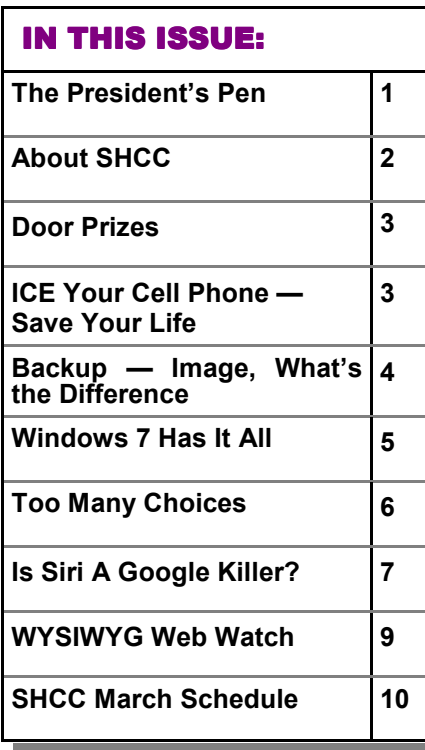

## **The President's Pen**   *by Don VanSyckel*

Well, good news, this month<br>has been uneventful. For<br>account of home networking last has been uneventful. For those of you who read my month you'll understand that uneventful is a good thing. I did get everything working with the purchase of a couple new devices. In the journey I got an education about routers.

First the main router connected to the cable modem had a problem and needed to be replaced. Second the switch in the basement had some issues and needed to be replaced. Briefly in the basement is a switch that has lines going to the different rooms. Next to the switch in the basement are the two file servers. The cable modem and main router is in the den. My PC, printer, connection for my work laptop, and a second router for a special project are in a spare bedroom. My wife's PC is in another spare bedroom.

So in the end I moved the router by my PC down to the den to service the cable modem connection. I bought two eight port 10/100/1000 switches. One for the basement and the other for by my PC. I wanted to get a router

### that would do 100/1000 through the router. This is where the router education came in.

Let me digress here with a bit of router information. Routers are designed to separate two networks. The first is the Wide Area Network (WAN) which you have no control of is is generally thought of to be hostile. The second network is the Local Area Network (LAN) which you have total control of and is generally thought of to be friendly. Routers do have several uses but most home use is to simply divide the home LAN from the Internet Service Provider's (ISP) WAN. To facilitate this most routers today have a five port switch built into them; one port is internally connected to the router and the other four ports are made available externally via connectors. These are called router with four port switch to keep it simple. I'll point out here that if I have a PC and printer plugged into the LAN side, the speed of the communications is dependent only on the speed of the switch because the data is not going through the router. Data going from the LAN side to the WAN side and *(Continued on page 8)* 

There is a need for a new editor for the WYSIWYG. Rick Kucejko **has been doing this function for about 15 years, and is stepping down. Training can be provided as appropriate to get you started. If interested talk to Don VanSyckel** 

#### **THE WYSIWYG MARCH 2012 March 2012**

**Guests and visitors are welcome. People can attend any SHCC meetings during two consecutive months before deciding to become a member or not. Meetings include the main meeting and SIGs. July and August don't count since there is no main meeting. Membership includes admission to all SHCC functions and the newsletter. Membership is open to anyone. It is not limited to the residents of Sterling Heights.** 

### **DUES: \$25/YEAR**

### **Resource People:**

- Family Tree Firefox FoxPro General Computer **Ouestions** Hardware MS Publisher MS Word Spreadsheets
- Rick Schummer Don VanSyckel Rick Schummer Jack Vaner-Schrier John Rady Rick Kucejko

Rick Schummer Rick Schummer

## **SHCC Coordinators:**

Associate Editor Door prizes Greeter for visitors Newsletter publisher Rick Kucejko Windows SIG Program Coordinator Jerry Hess Publicity Resource People Welcome & check-in Jim Waldrop desk. Web Page Rick Schummer

Sharon Patrick Lindell Beck Jack Vander-Schrier Patrick Little open S<br>
Iohn Rady<br>
Rick Kucejko<br>
Rick Schummer<br>
Rick Schummer<br>
Rick Schummer<br>
Statter Rick Schummer<br>
Sharon Patrick<br>
Visitors Lindell Beck<br>
USE<br>
USE<br>
USE<br>
USE<br>
USE<br>
USE<br>
Contact Information:<br>
Den VanSyckel<br>
Open<br>
Den VanSyckel<br>

Don VanSyckel

Lindell Beck Ron Frederick Jerry Hess Rick Kucejko Patrick Little Sharon Patrick John Rady Rick Schummer Ed Trombley Don VanSyckel Jack Vander-Schrier 586-739-5952 jvanders@comcast.net (**Call Jack after noon)** 586-939-4278 ljb48312@gmail.com 586-294-5687 frederic@gdls.com 586-566-6166 jhess@comcast.net 248-879-6180 rick@kucejko.com 586-264-1497 pblittle@wideopenwest.com 586-268-3626 espee37@att.net. 248-258-9515 john.rady@hotmail.com 586-254-2530 rick@rickschummer.com 586-254-1172 ejtrombley@comcast.net 586-731-9232 don@vansyckel.net

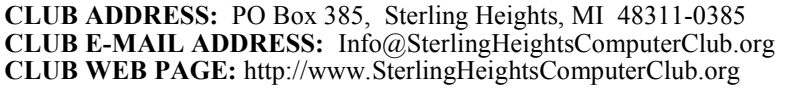

## Four Month Meeting Schedule:

**MARCH 2012 6 - SHCC** - **"Routers, Con-**

**figuration and Features" by member Don Van-Syckel** 7 - COMP meeting

**MAY 2012 1 - SHCC** - Main Meeting 2 - COMP meeting

13 - SEMCO meeting

#### **JUNE 2012 5 - SHCC** - Main Meeting 6 - COMP meeting

10- SEMCO meeting

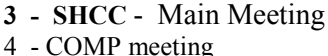

8 - SEMCO meeting

**APRIL 2012** 

President: Don VanSyckel V. President: John Rady Secretary: Rick Kucejko Treasurer: Ed Trombley

Don VanSyckel<br>Rick Kucejko

President: I<br>Secretary:

V. President: John Rady<br>Treasurer: Ed Trombley

11- SEMCO meeting

## **Other Computer Clubs:**

As a member of SHCC, you can attend meetings of other clubs where we have reciprocating membership agreements, at no charge.

#### **Computer Club of Marysville and Port Huron (COMP)**

Time: 1st Wednesday, 7:00PM Place: Mackenzie Bldg, Room 201, St Clair Community College, Clara E McKenzie Library-Science Building, 323 Erie St. Port Huron, (810) 982-1187 Web Page: http://www.bwcomp.org Reciprocating: Yes

#### **South Eastern Michigan Computer Organization (SEMCO)**

Time: 2nd Sunday at 1:30PM Place: The Engineering Society of Detroit 20700 Civic Center Dr. Southfield, MI 48076 Suite 450 4th Floor Web page: http://www.semco.org Reciprocating: Yes

**The OPC (Older Persons Commission) Computer Club**  Time: Every Tuesday at 10:00 Place: OPC in Rochester 248-656-1403. Web page: http://www.geocities.com/ Heartland/Village/1904/ No cost for residents to join or attend meetings. \$150 fee for non-residents Reciprocating: No

Newsletter submissions are due 10 days before the club meeting, but the earlier the better. They should be sent to : WYSIWYG Publisher

5069 Fedora, Troy, MI 48098

- OR at the e-mail addresses: newsletter@SterlingHeightsComputerClub.org
- Unless stated otherwise, all materials contained in this newsletter are copyrighted

by the Sterling Heights Computer Club. License is hereby granted to other clubs (non-profit) to reprint with credit.  $\rm (C)$ 

**The WYSIWYG was printed by STERLING PRINTING AND GRAPHICS, located at 35976 Mound, Sterling Heights, MI 48312.** 

## **Door Prizes Door Prizes oor Prizes**

The SHCC off most regularly<br>
meetings. In<br>
ners circle included: he SHCC offers door prizes at most regularly scheduled club - meetings. In February the win-

**Ralph Osinski** won a wireless mouse

**Pat Little** won a 4 GB flash drive

**Gail Minnick** won a computer tool kit

**Don Suszko** won an external CD-RW drive

**Ed Zaremba** won an 8 GB flash drive

一个 一个

## **SHCC Emergency Cancellation cellation cellation**

If a club meeting is canceled an<br>email will be sent to members by<br>an officer, or the coordinator if a<br>SIG meeting at least an hour before email will be sent to members by an officer, or the coordinator if a SIG meeting, at least an hour before the scheduled start of the meeting. If you have an issue with your email call one of the officers. Don't call too early, the decision might not be finalized yet. All members are encouraged to keep the club up to date with their email address.

一个 一个

## **More Door Prizes**

we software you no longer<br>use? It could make a good<br>door prize for a fellow<br>member It would also give that use? It could make a good door prize for a fellow member. It would also give that member another good reason for being glad to have been at the club meeting. Contact one of the officers, or just bring it.

## **ICE Your Cell Phone — Save Your Life**

*by Sandy Berger, CompuKISS Sandy (at) compukiss.com www.compukiss.com* 

**Y**ou may have never heard of
the ACEP, American College
of Emergency Physicians, but
their
new
consumer
website
is
one
their
one
the ACEP
s ou may have never heard of the ACEP, American College of Emergency Physicians, but you might want to visit. With the number of emergency room visits growing rapidly, this organization has put together a website where patients can access health information, share stories, and get involved in advocacy efforts. www.acep.org

Visits to the emergency department hit a new high in 2006. A record 119.2 million people, up from 115 million, were recorded by the Centers for Disease Control, with an average of 227 visits per minute. The American College of Emergency Physicians (ACEP) predicts those numbers will only keep rising.

According to the report, age groups with the highest visit rates were infants under 12 months of age and those over the age of 75. In fact, people aged 65 and older are the fastest growing segment of the U.S. population and are the most likely to be admitted to the hospital of all emergency patients. Researchers conclude that visits for patients between 65 and 74 could nearly double from 64 million in 2003 to 111.7 million by 2013. Despite these numbers, emergency departments continue to close - causing delays for people with serious medical conditions like heart attacks.

In honor of its 40th anniversary, ACEP will be making available video clips featuring emergency medicine pioneers, vintage photographs and radio public service announcements. In addition, the organization is launching a new consumer website, EmergencyCareForYou.org, which features extensive public information. The year-long campaign is sponsored in part by General Motors OnStar, Ultrasonix and ZOLL Medical Corporation.

The EmergencyCareForYou website is a comprehensive site that you will want to visit. It has information on everything from "how to tell if it is an emergency" to "family disaster preparedness".

One important section of this website talks about how "ICE" and Your Cell Phone Can Help Save Your Life.

The website states, "Emergency physicians are recommending that people with cellular phones add "ICE'" entries into their cell phone address books. This stands for "In Case of Emergency," and medical professionals are using it to notify the person's emergency contacts and to obtain critical medical information when a patient arrives unconscious or unable to answer questions."

I didn't know about this, yet it sounds like a great idea! Check it out. It may save your life. More information can be found at the ICEforHelp website. www.iceforhelp.com

*This article has been obtained from APCUG with the author's permission for publication by APCUG member groups.*

一个 一个

## **Last Month's Meeting Last Month's**

**Leapers** ast month Jack VanDerSchier<br>
presented "Web Browser<br>
Comparison, Features and<br>
Customization". As always, Jack did ast month Jack VanDerSchier presented "Web Browser Comparison, Features and an excellent job; very informative and very interesting. Thanks Jack.

中 中 中 中 中

## **Backup — Image, What's the Difference?**

**by Phil Sorrentino, President, Sarasota PCUG, Florida www.spcug.org presidentt@spcug.org** 

This topic can be very confus-<br>
ing because of the similarities<br>
and the differences between<br>
backups and images. Backups and his topic can be very confusing because of the similarities and the differences between Images are similar in that they are both copies of something. The difference is in the "what" and the "how". Normally, a backup is thought of as a copy of a file or a folder or a collection of files and folders (that is the "what"). The backup copy is just a copy, an exact duplicate and is not processed in any way (the "how"). The backup files can be used by any programs that could use the original files. The reason for having a backup file is to restore a file if it is accidentally destroyed or deleted.

An Image, on the other hand, is a copy of the Operating System and all of its components (referred to as the Operating Environment), as they exist in the memory of your operating computer (that's the "what"). The Image can only be created by an imaging program (the how), and the image created can only be used by that same imaging program. The reason for having an image is to be able to re-install your "Operating Environment" if, or rather when, a virus or hardware problem makes your system unusable.

The topic can also be confusing because people, and even the literature, often use the terms backup and image in confusing ways. Often you will see or hear the term "backup image" which is meant to refer to a copy of an image. Well, an image is already a copy of something, so is this an image or is it a copy of an image? In order to keep things straight, I have tried to use the term "backup" to mean an exact copy of a file that needs to be saved. (I know that sometimes backup copies are "zipped" or compressed to save space, but those files are no longer exact copies of the originals and are not directly usable, so I would not call them backups, I would have to call them "zipped backups" or "compressed backups", to be accurate.) And I use the term "image" to refer to the resultant file (or file collection) that is produced by an imaging program such as Ghost, or Acronis True Image, or Macrium Reflect, or even Windows 7.

To be completely protected against potential problems (viruses and/or hardware problems) you have to address both issues, backup and image. You have to backup all of your important files, those that you really do not want to lose, and you have to have an image of your Operating Environment for re-installation when needed. (Just as a point of interest, Windows 7 includes the ability to do both, via the Backup & Restore Control Panel.)

The files to backup are those that you have created or collected, such as your pictures, music, videos, Word documents, and spreadsheets. Any file that you would really be hard pressed to reproduce, if it was lost, is a good candidate for backup. How often to backup is dependent on the file in question. Files that are changing daily should probably be backed up daily, but files that don't change need only be backed up on some weekly or monthly schedule. For backups, in general, follow "Chicago Politics" advice and backup early and often. Also, be aware that there are many ways of backing up your files since it is only a Copy operation. However, there are many programs that make the job quick and easy. If you have a folder of pictures and you only add a few pictures to the collection weekly, then there is no need to copy all of the pictures each week, you only need to backup the new pictures. Backup programs such as Microsoft Synctoy, and

Synchromagic, check the collection of files to be backed up against the last backup and only copy the new files or those that have changed since the last backup. These programs make the backup process quick, efficient and so easy that you will probably do it often enough. By now you are probably feeling that you have got the idea of backup, but where do put these backup files? The best place for backup files is on an external hard drive that is normally not connected to the computer. Right before you are ready to backup your file collection, connect the external hard drive and fire-up the backup program and run the backup task. After the backup is finished disconnect the external drive and put it away in a safe place.

Creating an image is a little more difficult than creating backup files because imaging is not just a simple Copy operation. Because an image is a copy of your operating computer memory, the program must know a lot about the architecture of the memory. This is very specialized knowledge and is the essence of an imaging program. The imaging program must be installed on your computer for use in creating an image. And, it must create a bootable disk to be used when your system is not operating correctly. The image it creates can usually be put on a system drive (other than the C: drive), or an external hard drive, or a number of DVDs. The image created is usually a very large collection of files that may total from 20 to 60 GB. The imaging process can take many hours depending on the size of the image and the amount of compression that is selected. Imaging is a very lengthy process, and it creates such large files, so you probably only want to do it when absolutely necessary. A new image is only necessary when the Operating Environment changes, when you add or delete programs, or when you update your operating system. You may not add or delete programs very often, but the operating system is updated, at least monthly, so

you might want to create a new image every 3 or 4 month or whenever a big change is made to the Operating Environment.

So you can see there is a great difference between Backup and Image. But, both are necessary if you hope to completely recover from a future hardware failure or malware infection.

*This article has been obtained from APCUG with the author's permission for publication by APCUG member groups.*

一个 一个 一个

## **Windows 7 Has It All**

by Vinny LaBash, Regular Columnist, Sarasota PCUG, Florida www.spcug.org labash@spcug.org

**W**ell OK, maybe Windows<br>
7 doesn't have every-<br>
great features that make your com-7 doesn't have everything, but it has many puter experience easier, safer, and more reliable than any previous version. Windows 7 is different enough to make obsolete much of your ideas about why you need third party utilities.

You don't need a separate disk partitioning utility anymore. Windows 7 does an excellent job even though it is not a complete disk portioning package. The vast majority of people sitting at a keyboard simply don't need more than what Windows 7 provides, and Windows will not mess up your disk drive. If you are running a dual boot system with multiple operating systems, Windows 7 won't measure up, but those folks comprise a small fraction of one percent of the computer community.

The only drawback to Window 7 partition manager is finding it. Click on the **Start Orb**, select **Control Panel,** open **Administrative Tools**, and double click on **Computer Management.** Wait a few seconds for Windows to gather information, and when the **Computer Management** window appears, click **Disk Management** located under the **Storage** heading.

If you are not sure of what to do, click the Help icon. It looks like a question mark on a blue background. The help section will guide you through any disk management task including troubleshooting. The partitioning tool won't be of much help if your disk drive is too full because you won't be able to keep and move files during partitioning. The obvious solution is to clean out your disk before partitioning. Unless you are a computer professional, you probably don't need a third party program for portioning your drives. With today's disk drive technology, you may not need to partition at all.

In the **Accessories** folder open the **System Tools** folder, and then select **Disk Defragmenter**. The dialog box on the screen displays the defrag schedule, the last time the disk(s) were defragged, and the degree of defragmentation on all your disk drives. If you have an SSD drive, Windows 7 will not defrag it which is a good thing.

Defragging reorganizes data so the operating system can retrieve information quickly without having to reassemble files that may be broken into pieces and stored in separate disk areas. Only highly defragmented disks will show any noticeable operational slowdown. There is great controversy in the computer community about the value of defragging your disks, making the purchase of an outside program of dubious value. Windows 7 defrag tool is all you need.

At last Windows has an engine that performs search operations quickly and efficiently. Most search programs outside of Microsoft came about because Vista search routines often resembled someone rummaging around in a dark room with their eyes closed, and then coming up empty. Indexing now works properly in the background without bringing your system to a crawl. There is no longer any need for third party services.

Registry cleaners may have been useful, even necessary with XP and Vista, but happily that is no longer true. The Windows Registry is a giant data base on your hard drive where Windows makes records of information it may need in the future. The Registry contains important information that Windows requires about system settings, user profiles, applications, and hardware among other things.

Vendors who sell registry cleaners are fond of pointing out that your registry gradually becomes out-of-date with invalid information because of everyday actions like removing applications, changing drive letters or simply moving or copying files. These errors gradually accumulate and corrupt the data base causing everything from a slowdown to a complete system crash. To take care of these problems and avoid having them in the future all you need to do is buy their PC registry cleaner. Hogwash, I say!

A registry cleaner is the most useless and potentially the most dangerous program you can install. Most of them do nothing to reduce the size of the registry, which might result in a slightly faster PC, but only slightly. If you removed a program last year, and the registry still contains a pointer that no longer points to anything, you can remove it, but why take the time, trouble, and effort? There is no longer any action associated with the pointer, and it's completely harmless.

#### **THE WYSIWYG MARCH 2012 March 2012**

People may disagree, but registry cleaners have become infamous for trashing systems. Be cautious with sites that invite you to perform a free Registry cleaning, and then claim you have been the victim of some kind of mal-ware. Ponder, if you will, that Microsoft has stopped using its own registry cleaners, but has remained mysteriously quiet about the reasons why.

Windows has had a firewall capability since XP was introduced. In Windows 7 the firewall is straightforward and works well at keeping mal-ware out. Some critics say it's inadequate because it works inbound only. Is an outbound firewall necessary? When an unauthorized program tries to send data out of your computer, an outbound firewall alerts you. That's the idea, but reality is far different. Many outbound firewalls give incessant alerts usually with indecipherable warnings. When you track them down it's almost always some obscure Windows service attempting to complete an operation. When the annoyance becomes unbearable, people turn off the outbound half of the firewall, totally defeating its purpose. In practice, an outbound firewall turns out to be severe overkill, and it can easily be defeated by a sophisticated mal-ware program.

Windows Firewall is present in every Windows 7 installation, is thoroughly integrated with the operating system, works well, doesn't cost extra, and is turned on by default. Use it and don't pay for a "full function" firewall that in all probability you don't need.

You can make Windows 7 work better, but not by buying superfluous utilities. Get a faster internet connection or a more reliable one. Take the money you saved by not buying unneeded software and get a 24" monitor for a real "WOW" experience. Another good use for saved cash would be an SSD primary drive for true blazing performance. An ergonomic keyboard and mouse wouldn't hurt either.

*This article has been obtained from APCUG with the author's permission for publication by APCUG member groups.*

中 中 中 中 中

## **Too Many Choices**

**by Wil Wakely, President, Seniors Computer Group, California www.SCGsd.org wilw31@gmail.com** 

**C** unit that fits under your monitor? This hoosing a computer used to be relatively easy: Do you want a desktop with a tower or a flat is no longer true. Now we have a plethora of choices: Desktop, Laptop, Notebook, Tablet, Smart Phone, and smart e-Book Reader. Perhaps I have missed a late comer; if so, forgive me. Let's review the features, pros and cons of each.

#### **Desktop**

For a fixed location, non-portable computer a Desktop is the best choice. It is the least expensive computer and can be easily customized to whatever your computing needs might be. It is a necessity for gamers and heavy-duty computing such as photo and video processing, CAD (computer-aided design), and data processing. There are wide choices of software and hardware which results in lower costs and greater availability of these items. Larger displays, multiple ones if desired, are available along with specialty multi-function keyboards and a variety of mice, all of which can be easily attached. More powerful computer chips, memory chips, video processors, large, multiple hard drives and powerful wireless adaptors are choices only available with Desktops.

The choice between proprietary brands such as Dell or HP vs. a "plain vanilla" custom machine depends upon your budget and how much technical support you may need.

#### **Laptop**

Portable laptop computers come in a variety of sizes, prices and features. Many of the more expensive ones rival some Desktop machines in capability. The display screens are smaller than Desktops and the keyboards with the integrated touchpad mouse are not as user friendly as those on Desktops. Newer models have built-in Wi-Fi for connection to the Internet, whereas older models required a USB Wi-Fi adapter. Most

Laptops have a built-in video camera for video messaging with friends via Skype. For equivalent features, Laptops are always more expensive than Desktops as are any repairs or upgrades. However, if portability of a powerful computer is a requirement, a Laptop is a good choice. An auxiliary USB external hard drive or large thumb drive (flash drive) is useful for backup and storage for Laptops.

#### **Notebook**

The Notebook is just a smaller, lighter version of a Laptop with a smaller screen and keyboard. It is not recommended for heavy duty use, but is fine for travel and is less expensive than Laptops, Tablets or Smart Phones. Most of the Laptop features are also found in Notebooks. Some Notebooks come with electronic memory instead of hard drives. This memory is faster and lighter, but holds much less data than hard drives. The Chrome by Google is a Notebook that utilizes the Cloud for much of its power and capability.

#### **Tablet**

A Tablet has no external keyboard, but the screen is touch sensitive so a virtual keyboard on the screen is provided instead. However, the touchscreen eliminates much of the standard keyboard activity. The availability of software for Tablets is growing

rapidly, but there is nowhere near the number of titles available for the computers described above. For casual use, Tablets are fine for email, Web browsing, limited word processing and spreadsheet work. Most Tablets are less expensive than Laptops, but often cost more than Notebooks. Tablets also have e-Book reading capability. They have no hard drive but Cloud storage via the Internet somewhat replaces this function. The iPad by Apple seems to be the leader in Tablets, but many competitors are coming on-line with similar features at lower prices.

#### **Smart Phone**

There are two major varieties of Smart Phones: iPhone and Android. The iPhone is a proprietary operating system by Apple and is more expensive than other Smart Phones, but is claimed to be more user friendly. The Android phone is an "open source" operating system developed by Google and as such has many more Apps, (software applications). The major drawback to these phones is the small display screen. They have touch screens in lieu of a keyboard. However, they are cell phones, which none of the above are. They are also connected to the Internet for email and Web browsing and can play music and video. The phones can be quite inexpensive because the carriers (Verizon, ATT, etc.) require signing a two year contract for the reduced cost. Breaking the contract early can be very expensive. There is a basic cost for the phone service and an equivalent monthly charge for Internet service. There also can be an additional service charge for data usage. Look for unlimited data-use contracts, if available.

#### **Smart e-Book**

Older e-Book readers were just that monochrome digital book readers, e. g., early models of the Amazon Kindle. Newer Readers such as the Amazon Fire and Barns & Noble Nook have full color touch screens with Wi-Fi along with their e-Book reader function. The Fire also has free Internet connectivity via Sprint. So the e-Books are now competing with the Tablets, having similar features but with a display size intermediate between Tablets and Smart Phones. Look for e-Book Readers to become even smarter in the near future.

So what's next? I predict expanded speech recognition and generation will soon be incorporated in most computers, as an alternate to touch-screen, mouse and keyboard. A larger selection of Apps will become available as software programmers jump on this lucrative bandwagon. Faster Internet connections are already available in selected locations and will come to

your area soon. Look for LTE, 4G, 5G and even faster connections. Better displays that don't wash out in sunlight are being developed and we should see them soon. Lower prices and enhanced features due to competition favor the consumer and should happen very quickly. Decisions, decisions…

Stay tuned!

*This article has been obtained from APCUG with the author's permission for publication by APCUG member groups.*

中 中 中 中 中

## **Is Siri a Google Killer?**

*by Linda Gonse, Editor/Webmaster, Orange County PCUG, California www.orcopug.org editor @orcopug.org* 

**T I** he following two points of<br>
view offer interesting observa-<br>
tions projecting the value and<br>
usefulness, and duplication of Siri in he following two points of view offer interesting observa- $\overline{\phantom{a}}$  tions projecting the value and other OSs. Siri is an artificial intelligence feature built into the iPhone 4S. David Coursey begins. He has been a tech writer for the past 25 years for major computer publications. Rebutting Coursey's article is Jon Jones, NCMUG's newsletter editor and president of Lunarparcel Media. His videos explaining 4S iPhone features, such as Siri, are at http://bit.ly/ vPOZcy. — Linda Gonse

To start, in his Five Reasons Siri Is Not A Google Killer on Forbes.com, David Coursey said, "I don't mean to minimize the impact Siri will have on mobile devices, remote controls, etc. But, we are very early in the game and saying that Siri is going to kill anything is way premature. Let's revisit this in a year and see what the competitive landscape and Siri's market share look like then. "I understand how much many in the Apple community want something bad — really bad — to happen to Google, but I

don't think it's Siri, at least not yet." http://onforb.es/v7mAuK

Jon Jones responds: "Interesting points. I think he's mostly right, but not all of the points are on target. In Point 3, he seems to make the mistake of categorizing iPhone users as the "typical Apple devotee" niche, and that's just not the case at all. Most iPhone users couldn't care less about Apple, and don't own or use other Apple products.

"He's also a bit zealous in his statement about Google's inherent wisdom in Point 4. I wouldn't give them such latitude. They do their share of experimentation to see what sticks, and will continue to make bad calls along the way, just as everyone else exploring new territory will as well.

"While it is definitely true that Siri heralds the developing method in which folks will typically engage their technology, it will in no way be a Google killer. I think folks just use that type of terminology to be sensationalistic and baiting. While

Eric Schmidt has categorized Siri as a threat to Google, the reality is that some of Siri's functionality still finds Google's fingerprints under the hood, as well as a significant helping of Wolfram

Alpha's mojo, which was also posited as a Google killer, which was never to be. They're different animals living in the same zoo. In broadcast news terms, Google is the info coming off the wire, and Wolfram Alpha is the guest commentator framing it for viewers. Siri is up on the roof repositioning the rabbit ears.

"By that analogy, I mean both Google and Wolfram Alpha have demonstrated their unique approaches to gathering and presenting their data. I equate Google with a straight up clinical presentation of data. Wolfram Alpha serves more to contextualize the data for practical use, and Siri provides a more convenient method of tuning in to these pre-existing channels of accessing data — whether that is through a simple search, or a more intelligent and nuanced exploration of relevance.

"Google already has some of the basic framework on how a similar interface might be realized, and they've been ahead of the game on that front for quite a while. What

they are lacking is the AI component that Apple invested in, but I know that both they, as well as Microsoft, have been exploring similar avenues for a while. I personally don't see this in the context of competitiveness, though each of the businesses will continue to frame it that way. Each of them will seek methods to keep their product locked into its own ecosystem….even Google with their "free," "open source," platform will be undergoing some growing pains trying to leverage control in the arena. But I think there is still a lot of room for all the contenders to continue to grow and develop. The core of

the article is accurate. Google is in no danger of being killed by Siri. "Basically, Siri itself doesn't pose a threat to Google. It is an Assistant, not a search engine. It utilizes pre-existing search mechanisms to access and acquire information."

*This article has been obtained from APCUG with the author's permission for publication by APCUG member groups.*

有 有 有 有 有

### **The President's Pen**

*(Continued from page 1)* 

back is dependent on the speed on the networks on both the LAN side and the WAN side of the router. So I wanted a router that would support at least 100/1000 on both the LAN side and the WAN side.

Routers have been progressing along with the technology. They started out at 10 MHz on both sides and have been progressing from there. Refer to the chart below.

Type WAN speed LAN speed 1 10 MHz 10 MHz 2 10 MHz 10/100 MHz 3 10/100 MHz 10/100 MHz 4 10/100 MHz 10/100/1000 MHz 5 10/100/1000 MHz 10/100/1000 MHz

To get my PC connected all the way through with gigabit (1000 MHz) I needed a router listed as type 5 in the table above. You have to read the fine print. There are some routers out there advertising themselves as gigabit routers when really they are 10/100 routers with a four port 10/100/1000 switch on the LAN side (Type 4). I was prepared for the router I wanted to cost more because it has more capability and probably lower quantity

sales. I settled on the D-Link DIR-645 for \$90 at Micro Center. This router is quite different than routers I've seen in the past. Instead of the flat rectangular box it is cylindrical something like a large very tall mug but without the handle. Lights are in the front and connectors are on a flatten strip up the back. The other difference is there are no antennas visible. They must be there, just inside.

The above experiences lead into the topic for this month. I'm going to present "Routers, configuration and features". I will configure two or three routers and discuss the various features that these and other routers have. Routers come with set up disks, but I've never used them. Bring your questions. If you want bring your router and we'll use it.

平 平 平 平 平

## **Presenters Wanted**

The officers invite any member<br>to make a presentation at the<br>main meeting. to make a presentation at the main meeting.

If there is some software you have been using and think others may be interested as well, or there is a computer topic you would like to present to other members, please call or e-mail Don VanSyckel. Making presentations is not that difficult. The hour goes by before you know it and there is always enough material to cover in a software package so that the hour is easy to fill.

If there is a topic you are interested in or something you would like demonstrated, please see any of the officers. They are always interested in what the members would like to see.

用 用 用 用

## **WYSIWYG WEB WATCH (www)**

**By Paul Baecker** 

webwatch@sterlingheightscomputer club.org

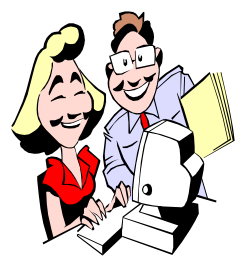

This column attempts to locate sites containing valuable, amusing and<br>free content. content, with no overbearing pressure to purchase any-

thing. Send your favorite entertaining, helpful or just plain useless sites (a description is optional) to the eaddress noted above, for inclusion in a future WYSIWYG issue. Also check the SHCC web site ("Web Page Reviews") for previous gems.

Crosley club for collectors of Crosley cars and other products of Powel Crosley. Of special interest here are the 'History' and 'Albums' sections, with extensive image collections of cars and other vehicles. http://crosleyautoclub.com

A free utility designed to disinfect registries of all operating systems installed on the computer (including operating systems installed on different partitions or in different folders on one partition) and disinfect user registry trees, in order to combat a ransom malware infection. Another addition to your PC tool box.

http://support.kaspersky.com/faq/? qid=208285003

"An informative and entertaining antique automobile photo magazine". Fans of old cars can view the enormous collection by selecting among the 194 page buttons, or via the group of categories listed along the right side of the webpage.

http://theoldmotor.com/

Type upside down – for purpose or fun.

www.typeupsidedown.com

Colorful article describes how a CPU is made, "From Sand to Processor".  $h$ ttp://umumble.com/blogs/ company\_intel/385/

With "god mode" users have centralized access to all of Windows 7 settings from changing your desktop background to setting up a VPN to partitioning your hard drive. http://www.techspot.com/guides/236 windows-god-mode/

Panda USB Vaccine is free tool to block malware spreading through USB drives. It allows users to disable the AutoRun feature on computers as well as on USB drives and other devices, preventing malware from accessing systems in this manner. http://www.pandasecurity.com/ homeusers/downloads/usbvaccine/

A guided tour of the visible human. View animations of transverse, coronal, and sagittal sectioning. Start with the "Planes of Section, with animation" option. Of particular interest are the QuickTime movies, which can be paused for a better view. All animations and movies are downloadable.

http://www.madsci.org/~lynn/VH/ tour.html

Histories and images representing abandoned railroads throughout the U.S.

http://www.abandonedrails.com

Currently listing pics of 500 species of North American birds. Search using alphabetic or taxonomic list. http://www.birdphotography.com How to build a computer from scratch – a complete guide. Downloadable .pdf document available.

http://lifehacker.com/5828747/howto-build-a-computer-from-scratch-thecomplete-guide?tag=nightschool

Where do I end up if I dig straight down?

http://www.ubasics.com/dighole/

Use acceleration and braking in this railroad conductor simulation to get to the next stop on time and without overrunning the station.

www.realrailway.com/en/enoshima/ simulator.html

Large gallery collection of racing, custom and sports cars from Japanese car shows. Some very strange designs in the mix.

http://tanetane92.web.infoseek.co.jp/ gallery.html

Ribbon Hero 2 is a game for learning MS Office 2007 and 2010 ribbon functions. http://ribbonhero.com

Library of over 2600 videos covering arithmetic to physics, science, finance, humanities, history and other topics, along with over 300 practice exercises.

http://www.khanacademy.org

The Internet Assigned Numbers Authority (IANA) is responsible for the global coordination of the DNS Root, IP addressing, and other Internet protocol resources. Learn more about what they do.

http://www.iana.org

Gathering place for information that organizes and presents information about 'all things birds'. www.birds.com

Historical, geographical, and antique maps mostly of Europe, plus photo gallery of historical locations and antiques. Most maps are sectored for zooming.

http://www.euratlas.com

一个 一

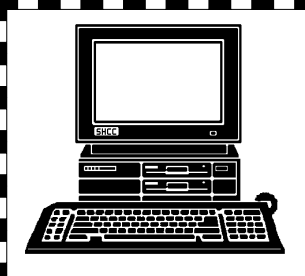

# **STERLING HEIGHTS COMPUTER CLUB**

PO Box 385 Sterling Heights, MI 48311-0385

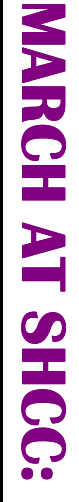

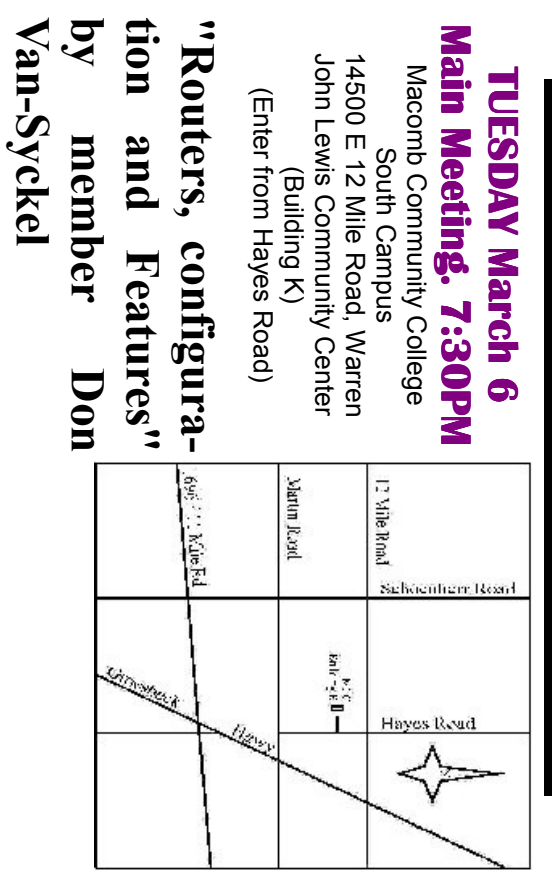